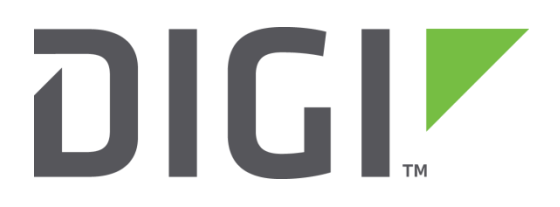

# **Quick Note 33**

# Modifying the MAC Address on a TransPort

Digi Technical Support

April 2016

### **Contents**

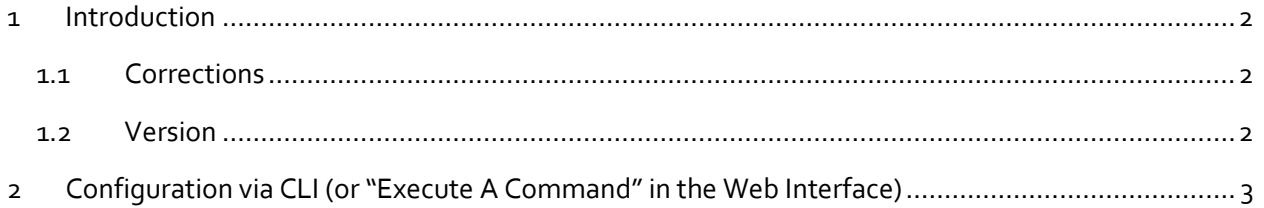

## <span id="page-1-0"></span>**1 INTRODUCTION**

Sometimes it may be necessary to change a MAC address of a TransPort.

A typical situation in which this might be needed is where a service provider (ISP) is providing a public, static IP address based on a MAC address.

If for example you have a TransPort DR6410 model and now want to switch to a VC7400 model, you would need to copy / clone the MAC address from the DR6410 to the VC7400.

This QN assumes the device is set to its factory default configuration. Most configuration commands are only shown if they differ from the factory defaults.

#### <span id="page-1-1"></span>**1.1 Corrections**

Requests for corrections or amendments to this QN are welcome and should be addressed to: [tech.support@digi.com](mailto:tech.support@digi.com)

Requests for new QNs can be sent to the same address.

#### <span id="page-1-2"></span>**1.2 Version**

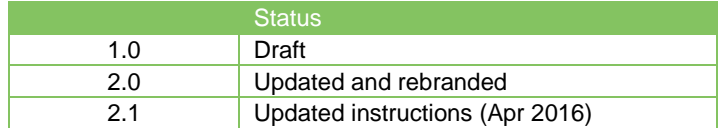

# <span id="page-2-0"></span>**2 CONFIGURATIONVIACLI (OR "EXECUTE ACOMMAND" IN THE WEB INTERFACE)**

Configuration can done from either the command line interface (CLI) or from within the web interface in **Administration - Execute a command**

The syntax is as follows:

**"mac x <macx> {... <macx+1> ...<macx+n>}**

'x' specifies the MAC address being configured. Other MAC addresses for the following MACs may optionally follow.

First, list the current MAC addresses in use on the router.

From the CLI, issue the following command:

**hw** <enter>

```
hw
Serial Number: 103480
HW Rev: 7103a
MAC 0: 00042d019438
MAC 1: 00042d019438
MAC 2: 00042d019438
Model: TransPort WR41
Part#: WR41-HXA1-DV1-XX
RAM: 32 MB
OK
```
Then, for example, to change MAC 0 to a new value of **00042d123456** enter:

*Mac 0 00042d123456*

mac 0 00042d123456

setting macs OK

A "*reboot*" is now required.

reboot **OK** 

Issue the "hw" command again to confirm that the change has taken effect:

```
hw
Serial Number: 103480
HW Rev: 7103a
MAC 0: 00042d123456
MAC 1: 00042d019438
MAC 2: 00042d019438
Model: TransPort WR41
Part#: WR41-HXA1-DV1-XX
RAM: 32 MB
OK
```
The new MAC address has been successfully assigned.

You may specify several MAC addresses at once in a single command.

For example, the following command will set MAC o, MAC 1, and MAC 2 to the values above:

*Mac 0 00042d000001 00042d000002 00042d000003*

mac 0 00042d000001 00042d000002 00042d000003

setting macs **OK** 

A "*reboot*" is now required.

reboot **OK** 

Issue the "**hw**" command again to confirm that the change has taken effect:

```
hw
Serial Number: 103480
HW Rev: 7103a
MAC 0: 00042d000001
MAC 1: 00042d000002
MAC 2: 00042d000003
Model: TransPort WR41
Part#: WR41-HXA1-DV1-XX
RAM: 32 MB
OK
```
The new MAC addresses have now been successfully assigned for MAC o, 1, and 2.